# Data Visualization System **Technical Documentation**

**The Study on Water Resources Management in the Hashemite Kingdom of Jordan**

# **FINAL REPORT VOLUME VIII SUPPORTING REPORT FOR**

# **PART-A "WATER RESOURCES MANAGEMENT MASTER PLAN" Chapter 11 Visualization of Water Resources Management Master Plan**

# **Table of Contents**

**Data Visualization System Technical Documentation**

# **Table of contents page**

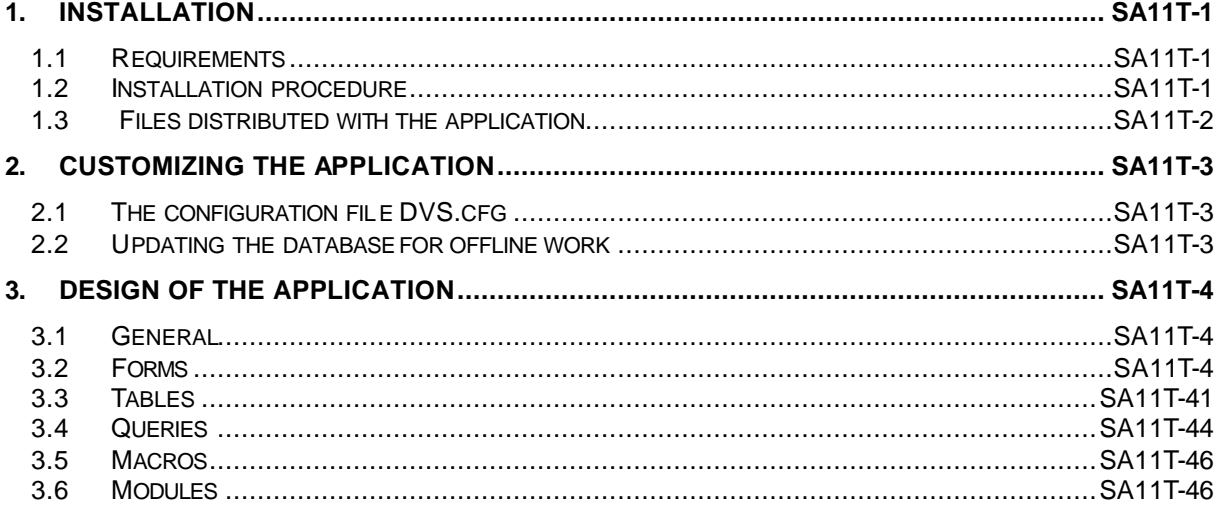

# <span id="page-2-0"></span>**1. Installation**

# **1.1 Requirements**

# **System requirements:**

The program runs on a windows PC with the operating systems Win NT, Windows 95/98/2000

The MS Office products MS Access and MS Excel have to be installed. The Office version has to be 97 or higher.

# **Recommended hardware:**

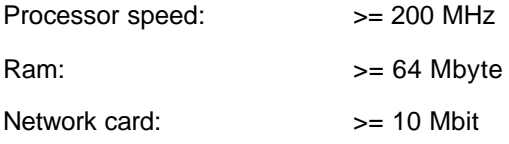

# **Required Software:**

Operating systems: Win NT, Windows 95/98/2000 MS Office (MS Access and MS Excel) 97 or 2000 Oracle ODBC Driver for the Oracle WIS at MOWI

# **1.2 Installation procedure**

# **ODBC driver for ORACLE WIS**

To enable the DVS for online access to the ORACLE WIS database, the ORACLE ODBC driver has to be installed on the local computer. The recommended database alias name is "**WIS**", which is the default for the DVS installation. If you use a different alias name, refer to chapter 2.1. The installation of the driver has to be done by the ORACLE administrator. The driver might be installed already on your computer (See system panel/ODBC or system panel/32-bit ODBC).

# **DVS application & MapObjects**

The DVS is a VBA programmed MS Access application programmed using Access 97. It includes MapObjects LT components and therefor needs a special system set-up. The set-up program copies not only the DVS application files to the target folder, it also distributes and registers the needed MapObjects LT libraries and components. See chapter 1.3 for details.

Use the Windows Explorer to locate the set-up program on the network's path

N:\WIS\Modules\Install\DVS\First Install

Double-click on the Setup.exe file

It is recommended to use the default settings during the installation process, as installation under a path different from C:\Program Files will require some changes in the configuration file DVS.cfg (see chapter 2.1). You can use a folder name different from the name DVS97, for instance DVS.

After the copying process ended you will be asked to restart your system, if you installed the DVS the first time (to make the registry changes active).

After restarting (if it was necessary) you will find a new folder DVS (or DVS97) in your Windows startup bar. According to the MS Access system on your computer you should start either DVS97 or DVS2000.

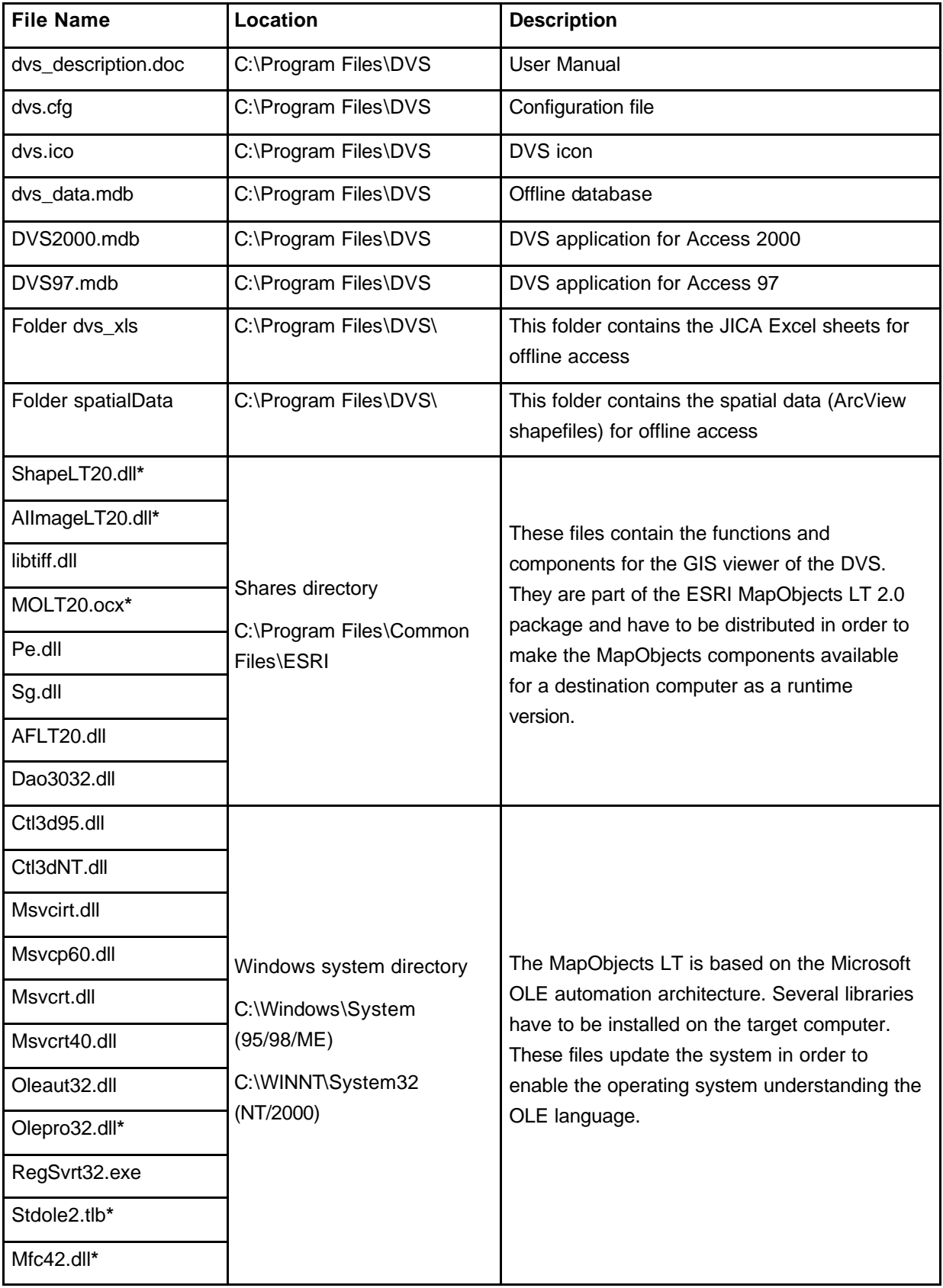

# <span id="page-3-0"></span>**1.3 Files distributed with the application**

**\*** File is registered in the Windows registry

# <span id="page-4-0"></span>**2. Customizing the application**

# **2.1 The configuration file DVS.cfg**

The configuration file stores the local setting for your DVS copy, mainly the database ODBS alias and the path names for the used shape files and tables. To change any of the parameters (necessary only for installations different from the standard installation) you can either open the Access form F\_Config or you enter the values directly with a text editor such as WordPad or Editor.

The following parameters are part of the configuration file:

#ShapePathOnline n:\wis\spatial-data\vector data\shape files\

*This path points to the common part of the network's spatial data directory*

#ShapePathOffline C:\Program Files\DVS\spatialData\

*This path points to the common part of the local spatial data directory (the data is copied to the computer during the first setup)*

#ExcelPathOnline N:\WIS\Modules\DVS\dvs\_xls\

*This path points to the Excel files (JICA) stored on the network.* 

#ExcelPathOffline C:\Program Files\DVS\dvs\_xls\

*This path points to the Excel files (JICA) stored on the local machine.* 

#DBOwner JORDAN

*ORACLE table Owner. If this is changed to "TEST", you will receive the figures based on the TEST-STP.*

#DSNOnline WIS

*ORACLE WIS ODBC database Alias. If you do not know the alias name (by default WIS), see the system panel/ODBC or system panel/32-bit ODBC or ask an ORACLE or Windows administrator.*

#DBNameOffline C:\Program Files\DVS\dvs\_data.mdb

*Name and location of the MS Access database for working offline.*

# **2.2 Updating the database for offline work**

# **STP Data**

The STP data is stored locally in the MS Access database DVS\_Data, located in the main DVS directory (by default C:\Program Files\DVS). You can open this database and see the list of ORACLE tables which were imported to the database. You update a table by deleting it and importing the data again from ORACLE (File/Import Data etc...)

# **Spatial Data**

The spatial data is stored locally in the sub-directory **SpatialData** in the DVS main path. Here you find the same directory structure you find on the network. You update a shapefile by copying its 3 components (\*.shp, \*.dbf, \*.shx) to the according directory. That way, you overwrite the old version with a newer one.

# <span id="page-5-0"></span>**3. Design of the application**

# **3.1 General**

The application consists of forms, tables, queries, macros and modules. These elements will be discussed more detailed in the next chapters. Here only some general remarks concerning them will follow.

The forms are the interface to the user, here he selects his field of interest and the geographical location and enters the constraints of his query. In many cases the same form is used for what might look like different actions to the user, but in fact only the labeling varies while the processing is the same. To achieve this flexibility there have been set up several tables steering for example which charts can be produced for a certain resource/demand, which external tables need to be accessed for generating a certain chart or which Excel files are the basis of the chart, which shape files may be used for this special selection.

In addition to the tables which contain a kind of configuration information for the forms there are some tables containing just a descriptive text for codes used in the Oracle tables that are not described in lookup tables, like translating "y" and "Y" to "Yes". A last group of tables hold the contents of a selection and are of a rather temporary type. Most of them would be deleted automatically when they are no longer needed.

There are some predefined queries to facilitate the handling of cross tables which are needed for the processing of water transfer data. All other queries within the application are generated only temporarily according to the selections and constraints the user has entered.

Macros and modules support the execution of the program. They contain program code that normally is not unique to one form.

# **3.2 Forms**

The Forms are listed in the sequence in which they normally would be accessed.

# **NWMP**

The applications starts with the form NWMP where the user can decide which program related to the National Water Master Plan he wants to activate, the preprocessing modules or the digital visualization of the data. But up to now only the digital visualization can be run, the other option is meant for a future implementation.

# **F\_connect**

When the digital visualization has been chosen the user is asked to decide if he wants to retrieve data from the central Oracle database or from a local Access database. Depending on this choice also the shape files and the Excel files will be retrieved either from the network or from a local disk drive. For the connection to the Oracle database an user-id and a password is required which has to be established by the database administrator.

In this form also a general test will be performed if the paths of the shape files, the Excel files and – if it had been chosen – the local database can be accessed. If any of these is not available the form for editing the configuration data will open.

# **F\_Config**

The form for editing the configuration data opens automatically when a necessary path information or the directory is missing. This also happens if the configuration file is missing completely. In this case a new empty file will be generated.

Here all parameters of the configuration file DVS.CFG can be entered. The content of DVS.CFG will be replaced by the new entries. The parameters are described in detail in chapter 2.1.

# SA11T-4

# **SelectDT**

When the data source has been chosen the user can select the data type (type of demand or resource) to be visualized. The available data types are stored in the internal table TDataType which allows a relatively easy adaptation of the displayed text and adding of further data types. However, modifications of the content of this table should be done with great caution, the codes should not at all be changed!

Depending on the code of the data type (the first character being R or D) it will be displayed in the column of the resources or the demands. At this stage of the program for resources and demands there can be five entries each.

#### **SelectChart**

Depending on the selected data type this form displays a list of the available chart types. These also are retrieved from an internal table, T\_DT\_CT, which contains the code of the data type, a code for the chart type and various information related to the process of generating the chart. With the exception of the chart titles none of the existing entries should be changed, otherwise the forms following might not deliver proper results!

With the selection of the chart type also the required external tables can be defined. All names of the (Oracle or Access) tables that are used are stored with an unique short code in the internal table TTableNames, without the information of the table owner which is provided by the configuration file DVS.CFG. The conjunction of the tables, the data types and the chart types is stored in the internal table T\_DT\_CT\_TN. Existing entries should not be modified, otherwise the forms following might not be able to locate necessary tables!

All external tables that are linked when continuing with the spatial selection will be released when this form is closed to return to the previous one.

At this stage of the program a maximum of ten charts per resource or demand could be defined.

#### **Map**

In most cases the next step is the selection of the spatial units to be processed. (For some charts this step will be skipped.) The shape files for the spatial selection will be displayed depending on the data type and the chart type.

All names of the used shape files are stored in the internal table TShapeFiles. It contains a code for the file which also discerns between the type of the geographical information: polygon  $(01 - 20)$ , point  $(21 – 40)$  or line  $(41 – 60)$ . All modifications of the content of this table should be done with great caution, the codes should not at all be changed! The conjunction of the shape files and the data types is stored in the table T\_DT\_SF.

The user may choose between up to eight polygon shapes, up to five point shapes and up to three line shapes to be displayed as the basis of his selection.

The selected geographical units are exported to an internal table named SELECTION.

# **SelectObjects**

This form allows the user to select/deselect the geographical items from a table. It can be activated and deactivated within the form Map.

# **SelectParam\***

The forms starting with the characters "SelectParam" deal with the arrangement of the final chart. On them the user enters the constraints (where required) for the values to be retrieved from the database. The last characters of the name of the form (mostly one letter followed by a number) give a rough classification of the data. They are included in the internal table T\_DT\_CT which already has been mentioned in the description of the form *SelectChart*. The letter E stands for data retrieved from Excel files as provided by *"The study on Water Resources management in Jordan"* from JICA. The letter H indicates historical data from the database, the letter P projection data.

The names (and subdirectories) of the Excel files serving as a data source are stored in the internal table TExcelFiles. All modifications of the content of this table should be done with great caution, the codes should not at all be changed! The internal table T\_DT\_CT\_XL contains the conjunction of the Excel files, the data types and the chart types.

The queries generated on the basis of the user's selections and constraints are included in the description of the forms. As there are several hundreds of possibilities for different resulting SQL statements they have been tried to reduce to basic types that reappear with only a change of a name. Thus at some places a variable is referred (which is replaced during the program execution by the proper value). This is surrounded by '<>'. Explanations will be given with the descriptions.

If charts premise identical constraints they are arranged by the same form, even if the data types are different. This for example is the case with *SelectParamP1* which serves municipal as well as touristic demand projections as well as the projections of losses in the municipal water supply network. The individual forms of this large group now will be described in detail.

#### **SelectParamE1**

This form processes an Excel file containing historical population data and population projections, grouped by governorates. The user can either select a time span when he chose historical data, or one or more scenarios. The desired data for the previously geographically selected governorate(s) is copied from the original Excel file to a new one.

#### **SelectParamE2**

This form processes the Excel files for population, industrial and touristic growth rates, according to the previously selected data type. All three Excel files have an identical structure, otherwise it would not be possible to use the same method to access the data. The user can select one or more scenarios. As the data is not related to a geographic unit the preceding spatial selection has been skipped. The desired data is copied from the original Excel file to a new one.

#### **SelectParamE3**

This form processes an Excel file for consumption projections, grouped by governorates. The user can select one or more scenarios. The desired data for the previously geographically selected governorate(s) is copied from the original Excel file to a new one.

#### **SelectParamE4**

This form deals with water transferred between governorates. In one case the user accesses directly the Excel pivot table where he can select the governorates and water resource types he is interested in. In the other case form *SelectParamE4a* is activated for the presentation of he projection of the water transfer in major pipelines.

#### **SelectParamE4a**

This form processes the Excel files concerning the projections of water transfer between governorates in major pipelines. The table and the map are copied from the original file to a new one, according to the selected projection year.

#### **SelectParamE5**

This form retrieves data on local water production and water import and export from the summary table of a system of interrelated Excel files. The retrieved data for the previously geographically selected governorate is copied form the original table to a new one according to a sample file, and excessive data is removed, leaving only water production or import or export.

#### **SelectParamE6**

This form processes the Excel files concerning the projections of water resources potential within the governorates. The table and the map are copied from the original file to a new one, according to the water resource type.

#### **SelectParamH1**

This form generates the charts for municipal water use. Depending on the constraints the user enters and on the chart type (quarterly or annually billed water) the queries needed for data retrieval are compiled and the retrieved data are transferred to a temporary table, from which by a standardized procedure the resulting Excel chart is generated.

Following SQL statements result for the different cases:

*Quarterly billed water without regard of the use type*

SELECT

```
a.quarter, 'Quarter '+cstr(a.quarter) AS qname, a.year, 
       SUM(a.water_billed)/1000000 AS water
INTO
       temp_data
FROM
       water_use_billing a
WHERE
       cstr(a.sett_id) IN (SELECT <codeFld> FROM selection) AND 
       a.year >= <Year1> AND a.year <= <Year2>
       GROUP BY
       a.quarter, a.year
```
#### *Quarterly billed water for one use type*

First a temporary table has to be created containing the codes for the use type.

SELECT bill\_cat INTO

temp\_cat

FROM

water\_use\_bill\_cat

WHERE

use\_type = *<X>*

#### Next the final query can be executed.

```
SELECT
       a.quarter, 'Quarter '+cstr(a.quarter) AS qname, a.year, 
       SUM(a.water_billed)/1000000 AS water
INTO
       temp_data
FROM
       water_use_billing a
WHERE
       cstr(a.sett_id) IN (SELECT <codeFld> FROM selection) AND 
       a.bill_cat IN (SELECT bill_cat FROM temp_cat) AND a.year >= 
       <Year1> AND a.year <= <Year2>
GROUP BY
       a.quarter, a.year
```
#### *Annually billed water without regard of the use type*

```
SELECT
       s.<fldName>, s.<nameFld>, a.year, 
       SUM(a.water_billed)/1000000 AS water
INTO
       temp_data
FROM
       selection s, water_use_billing a
WHERE
```

```
cstr(a.sett_id) IN (SELECT <codeFld> FROM selection) AND 
       s." & codeFld & " = cstr(a.sett_id) AND a.year >= <Year1>
       AND a.year <= <Year2>
GROUP BY
       s.<fldName>, s.<nameFld>, a.year
```
#### *Annually billed water for one use type*

First a temporary table has to be created containing the codes for the use type.

```
SELECT
       bill_cat
INTO
       temp_cat
FROM
       water_use_bill_cat
WHERE
```
use\_type = *<X>*

Next the final query can be executed.

```
SELECT
       s.<fldName>, s.<nameFld>, a.year, 
       SUM(a.water_billed)/1000000 AS water
INTO
       temp_data
FROM
       selection s, water_use_billing a
WHERE
       cstr(a.sett_id) IN (SELECT <codeFld> FROM selection) AND 
       a.bill_cat IN (SELECT bill_cat FROM temp_cat) AND 
       s.<codeFld> = cstr(a.sett_id) AND a.year >= <Year1> AND 
       a.year <= <Year2>
GROUP BY
       s.<fldName>, s.<nameFld>, a.year
```
#### *Annually billed water for more than one use type*

Because of a very large complexity of the query which can cause problems during execution the data for each selected use type have to be retrieved separately and added to the main temporary table which will be processed for the creation of the Excel chart. So, the following steps will be repeated for each selected use type.

First a temporary table has to be created containing the codes for the use type.

SELECT bill\_cat INTO temp\_cat FROM water\_use\_bill\_cat WHERE use\_type = *<X>*

Next the final query can be executed.

```
SELECT
       b.code, b.description, a.year, SUM(a.water_billed)/1000000 
       AS water
INTO
       temp_d1
FROM
       water_use_types_mwi b, water_use_billing a
WHERE
       cstr(a.sett_id) IN (SELECT <codeFld> FROM selection) AND 
       a.bill_cat IN (SELECT bill_cat FROM temp_cat) AND b.code = 
       <X> AND a.year >= <Year1> AND a.year <= <Year2>
GROUP BY
       b.code, b.description, a.year
```
Then the content of table temp\_d1 will be added to table temp\_data, and table temp\_d1 can be deleted.

#### **SelectParamH2**

This form generates the charts for industrial water use. Depending on the constraints the user enters and on the chart type (quarterly or annually billed water) the queries needed for data retrieval are compiled and the retrieved data are transferred to a temporary table, from which by a standardized procedure the resulting Excel chart is generated.

Following SQL statements result for the different cases:

*Quarterly billed water without regard of the water source*

```
SELECT
       a.quarter, 'Quarter '+cstr(a.quarter) AS qname, a.year, 
       SUM(a.water_billed)/1000000 AS water
INTO
       temp_data
FROM
       qurt_billed_industry a
WHERE
       a.facility_id IN (SELECT <codeFld> FROM selection) AND 
       a.year >= <Year1> AND a.year <= <Year2>
GROUP BY
       a.quarter, a.year
```
#### *Quarterly billed water for one water source*

```
SELECT
      a.quarter, 'Quarter '+cstr(a.quarter) AS qname, a.year, 
      SUM(a.water_billed)/1000000 AS water
INTO
      temp_data
FROM
      qurt_billed_industry a
WHERE
      a.facility_id IN (SELECT <codeFld> FROM selection) AND 
      a.water_source = <X> AND a.year >= <Year1> AND a.year <= 
      <Year2>
```

```
GROUP BY
      a.quarter, a.year
```
*Annually billed water without regard of the water source*

```
SELECT
      s.<fldName>, s.<nameFld>,a.year, 
      SUM(a.water_billed)/1000000 AS water
INTO
      temp_data
FROM
      selection s, qurt_billed_industry a
WHERE
      a.facility_id IN (SELECT <codeFld> FROM selection) AND 
      s.<codeFld> = a.facility_id AND a.year >= <Year1> AND 
      a.year <= <Year2>
GROUP BY
      s.<fldName>, s.<nameFld>, a.year
```
*Annually billed water for one water source*

```
SELECT
      s.<fldName>, s.<nameFld>,a.year, 
      SUM(a.water_billed)/1000000 AS water
INTO
      temp_data
FROM
      selection s, qurt_billed_industry a
WHERE
      a.facility_id IN (SELECT <codeFld> FROM selection) AND 
      a.water_source = <X> AND s.<codeFld> = a.facility_id AND 
      a.year >= <Year1> AND a.year <= <Year2>
GROUP BY
      s.<fldName>, s.<nameFld>, a.year
```
*Annually billed water for more than one water sources*

```
SELECT
      a.water_source, b.WSName, a.year, 
      SUM(a.water_billed)/1000000 AS water
INTO
      temp_data
FROM
      qurt_billed_industry a, TWaterSource b
WHERE
      a.facility_id IN (SELECT <codeFld> FROM selection) AND 
      b.WSCode = a.water_source AND a.year >= <Year1> AND a.year 
      <= <Year2>
GROUP BY
```

```
a.water_source, b.WSName, a.year
```
# **SelectParamH3**

This form generates the charts for touristic water use. Depending on the constraints the user enters and on the chart type (quarterly or annually billed water) the queries needed for data retrieval are compiled and the retrieved data are transferred to a temporary table, from which by a standardized procedure the resulting Excel chart is generated.

Following SQL statements result for the different cases:

*Quarterly billed water*

First a temporary table has to be created containing the codes for the use type.

```
SELECT
      bill_cat
INTO
      temp_cat
FROM
      water use bill cat
WHERE
      use_type = '4'Next the final query can be executed.
SELECT
      a.quarter, 'Quarter '+cstr(a.quarter) AS qname, a.year, 
      SUM(a.water_billed)/1000000 AS water
INTO
      temp_data
FROM
      water_use_billing a
WHERE
      cstr(a.sett_id) IN (SELECT <codeFld> FROM selection) AND 
      a.bill_cat IN (SELECT bill_cat FROM temp_cat) AND a.year >= 
      <Year1> AND a.year <= <Year2>
GROUP BY
      a.quarter, a.year
```
#### *Annually billed water*

First a temporary table has to be created containing the codes for the use type.

```
SELECT
      bill_cat
TNTO
      temp_cat
FROM
     water_use_bill_cat
WHERE
     use_type = '4'
```
Next the final query can be executed.

```
SELECT
      s.<fldNam>, s.<nameFld>, a.year, 
      SUM(a.water_billed)/1000000 AS water
INTO
```
temp\_data

```
FROM
      selection s, water_use_billing a 
WHERE
      cstr(a.sett_id) IN (SELECT <codeFld> FROM selection) AND 
      a.bill_cat IN (SELECT bill_cat FROM temp_cat) AND 
      s.<codeFld> = cstr(a.SETT_id) AND a.year >= <Year1> AND 
      a.year <= <Year2>
GROUP BY
      s.<fldName>, s.<nameFld>, a.year
```
#### **SelectParamH4**

This form generates the charts for water transferred between governorates. Depending on the year the user enters the data are retrieved from the pre-defined queries (Q\_Transfer, Q\_Tr\_in\_out and Q\_Tr\_Crosstable) and transferred to a temporary table, from which the resulting Excel table is generated.

#### **SelectParamP1**

This form generates the charts for municipal and touristic water demand projections and for the projections of losses in the municipal water network. Depending on the constraints the user enters and on the chart type the queries needed for data retrieval are compiled and the retrieved data are transferred to a temporary table, from which by a standardized procedure the resulting Excel chart is generated.

Following SQL statements result for the different cases:

*Municipal water demand projections for one scenario*

```
SELECT
      s.<fldName>, s.<nameFld>, a.year, SUM(a.demand)/1000000 AS 
      water
INTO
      temp_data
FROM
      selection s, stp_municipal a 
WHERE
      cstr(a.sett_id) IN (SELECT <codeFld> FROM selection) AND 
      a.scenario = <i> AND s. < codeFld> = cstr(a.SETT_id) AND
      a.month <= <startMonth + 11> AND a.year >= <Year1> AND 
      a.year <= <Year2>
GROUP BY
      s.<fldName>, s.<nameFld>", a.year
```
#### *Municipal water demand projections for two scenarios*

```
SELECT
      a.scenario, 'Scenario '+cstr(a.scenario) AS sname, a.year, 
      SUM(a.demand)/1000000 AS water
INTO
      temp_data
FROM
      stp_municipal a
WHERE
      cstr(a.sett_id) IN (SELECT <codeFld> FROM selection) AND 
      a.scenario <> <i> AND a.month >= <startMonth> AND a.month
```
# SA11T-12

```
<= <startMonth + 11> AND a.year >= <Year1> AND a.year <= 
      <Year2>
GROUP BY
      a.scenario, a.year
```
#### *Municipal water demand projections for three scenarios*

```
SELECT
      a.scenario, 'Scenario '+cstr(a.scenario) AS sname, a.year, 
      SUM(a.demand)/1000000 AS water
INTO
      temp_data
FROM
      stp_municipal a
WHERE
      cstr(a.sett_id) IN (SELECT <codeFld> FROM selection) AND 
      a.month <= <startMonth + 11> AND a.year >= <Year1> AND 
      a.year <= <Year2>
GROUP BY
      a.scenario, a.year
```
*Touristic water demand projections for one scenario*

```
SELECT
      s.<fldName>, s.<nameFld>, a.year, SUM(a.demand)/1000000 AS 
      water
INTO
      temp_data
FROM
      selection s, stp_touristic a 
WHERE
      cstr(a.sett_id) IN (SELECT <codeFld> FROM selection) AND 
      a.scenario = <i> AND s. < codeFld> = cstr(a.SETT_id) AND
      a.month <= <startMonth + 11> AND a.year >= <Year1> AND 
      a.year <= <Year2>
GROUP BY
      s.<fldName>, s.<nameFld>", a.year
```
*Touristic water demand projections for two scenarios*

```
SELECT
      a.scenario, 'Scenario '+cstr(a.scenario) AS sname, a.year, 
      SUM(a.demand)/1000000 AS water
INTO
      temp_data
FROM
      stp_touristic a 
WHERE
      cstr(a.sett_id) IN (SELECT <codeFld> FROM selection) AND 
      a.scenario <> <i> AND a.month <= <startMonth + 11> AND
      a.year >= <Year1> AND a.year <= <Year2>
GROUP BY
```
a.scenario, a.year

*Touristic water demand projections for three scenarios*

```
SELECT
      a.scenario, 'Scenario '+cstr(a.scenario) AS sname, a.year, 
      SUM(a.demand)/1000000 AS water
INTO
      temp_data
FROM
      stp_touristic a 
WHERE
      cstr(a.sett_id) IN (SELECT <codeFld> FROM selection) AND 
      a.month <= <startMonth + 11> AND a.year >= <Year1> AND 
      a.year <= <Year2>
GROUP BY
      a.scenario, a.year
```
*Projections for municipal network losses (always for only one scenario)*

```
First the municipal water demands are retrieved to the temporary table.
SELECT
      1 AS dem_type, 'Municipal demand' AS dem_name, a.year, 
      SUM(a.demand)/1000000 AS water
INTO
      temp_data
FROM
      stp_municipal a
WHERE
      cstr(a.sett_id) IN (SELECT <codeFld> FROM selection) AND 
      a.scenario = <i> AND a.month <= <startMonth + 11> AND
      a.year >= <Year1> AND a.year <= <Year2>
GROUP BY
      a.year
```
In the next step the touristic water demands are retrieved to another temporary table. SELECT

```
3 AS dem_type, 'Touristic demand' AS dem_name, a.year, 
      SUM(a.demand)/1000000 AS water
INTO
      temp_d2
FROM
      stp_touristic a 
WHERE
      cstr(a.sett_id) IN (SELECT <codeFld> FROM selection) AND 
      a.scenario = <i> AND a.month <= <startMonth + 11> AND
      a.year >= <Year1> AND a.year <= <Year2>
GROUP BY
      a.year
```
In the next step the industrial water demands are retrieved to another temporary table.

#### SA11T-14

```
SELECT
      2 AS dem_type, 'Industrial demand' AS dem_name, a.year, 
      SUM(a.demand)/1000000 AS water
INTO
      temp_d1
FROM
      stp_industry a 
WHERE
      cstr(a.sett_id) IN (SELECT <codeFld> FROM selection) AND 
      a.scenario = <i> AND a.month <= <startMonth + 11> AND 
      a.year >= <Year1> AND a.year <= <Year2>
GROUP BY
      a.year
In the last step the network losses are retrieved to another temporary table.
SELECT
      4 AS dem_type, 'Network losses' AS dem_name, a.year, 
      SUM(a.demand)/1000000 AS water
INTO
      temp_d3
FROM
      stp_losses a 
WHERE
      cstr(a.sett_id) IN (SELECT <codeFld> FROM selection) AND 
      a.scenario = <i> AND a.month <= <startMonth + 11> AND
      a.year >= <Year1> AND a.year <= <Year2>
GROUP BY
      a.year
```
Finally all temporary tables are joined together.

### **SelectParamP2**

This form generates the charts for industrial water demand projections and for the projections of industrial wastewater generated. Depending on the constraints the user enters and on the chart type the queries needed for data retrieval are compiled and the retrieved data are transferred to a temporary table, from which by a standardized procedure the resulting Excel chart is generated.

From the combination of constraints there can be created 38 different SQL statements for the retrieval of industrial water demands and the same for wastewater generated by industries. All these 76 cases can be shown by just seven examples, however.

Just some remarks beforehand: The variable *demName* reads *demand* for the water demand and waste water for the wastewater generated, except of this the statements for both are identical. All parts of the statements that are marked by *###* at the end mean that they are only added when the user has selected one salinity class or/and one water source or/and one sewer connection indicator. In all cases where these items are not considered separately (that is, the summation is used), the responding part will be left out. The characters **###** of course never are part of the SQL statement.

The following SQL statements result for the different basic cases.

*Industrial water demand or industrial wastewater projections for three scenarios*

SELECT

```
a.scenario, 'Scenario '+cstr(a.scenario) AS sname, a.year, 
SUM(a.<demName>)/1000000 AS water
```

```
INTO
      temp_data
FROM
      stp_industry a
WHERE
      a.facility_id IN (SELECT <codeFld> FROM selection) 
      AND a.salinity = <i> ###
      AND a.water_source = <X> ###
      AND a.facility_id IN (SELECT facility_id FROM facilities 
      WHERE plant_connect IN (<X>, <LCase(X)>) ) ###
      AND a.month >= <startMonth> AND a.month <= <startMonth + 
      11> AND a.year >= <Year1> AND a.year <= <Year2>
GROUP BY
      a.scenario, a.year
```
*Industrial water demand or industrial wastewater projections for two scenarios*

```
SELECT
      a.scenario, 'Scenario '+cstr(a.scenario) AS sname, a.year, 
      SUM(a.<demName>)/1000000 AS water
INTO
      temp_data
FROM
      stp_industry a 
WHERE
      a.facility_id IN (SELECT <codeFld> FROM selection) AND 
      a.scenario <> <i>
      AND a.salinity = <i> ###
      AND a.water_source = <X> ###
      AND a.facility id IN (SELECT facility id FROM facilities
      WHERE plant_connect IN (<X>, <LCase(X)>) ) ###
      AND a.month >= <startMonth> AND a.month <= <startMonth + 
      11> AND a.year >= <Year1> AND a.year <= <Year2>
GROUP BY
      a.scenario, a.year
```
*Industrial water demand or industrial wastewater projections for three salinity classes*

```
SELECT
      a.salinity, 'Class '+cstr(a.salinity) AS cname, a.year, 
      SUM(a.<demName>)/1000000 AS water
INTO
      temp_data
FROM
      stp_industry a 
WHERE
      a.facility_id IN (SELECT <codeFld> FROM selection) AND 
      a.scenario = <i>
      AND a.water_source = <X> ###
      AND a.facility_id IN (SELECT facility_id FROM facilities 
      WHERE plant_connect IN (<X>, <LCase(X)>) ) ###
```

```
AND a.month >= <startMonth> AND a.month <= <startMonth + 
      11> AND a.year >= <Year1> AND a.year <= <Year2>
GROUP BY
      a.salinity, a.year
```
*Industrial water demand or industrial wastewater projections for two salinity classes*

```
SELECT
      a.salinity, 'Class '+cstr(a.salinity) AS cname, a.year, 
      SUM(a.<demName>)/1000000 AS water
INTO
      temp_data
FROM
      stp_industry a 
WHERE
      a.facility_id IN (SELECT <codeFld> FROM selection) AND 
      a.scenario = <i>
      AND a.salinity <> <i>
      AND a.water_source = <X> ###
      AND a.facility_id IN (SELECT facility_id FROM facilities 
      WHERE plant_connect IN (<X>, <LCase(X)>) ) ###
      AND a.month >= <startMonth> AND a.month <= <startMonth + 
      11> AND a.year >= <Year1> AND a.year <= <Year2>
GROUP BY
      a.salinity, a.year
```
*Industrial water demand or industrial wastewater projections for two water sources*

```
SELECT<sub>1</sub>
      a.water_source, b.WSName, a.year, SUM(a.<demName>)/1000000 
      AS water
INTO
      temp_data
FROM
      stp_industry a, TWaterSource b 
WHERE
      a.facility_id IN (SELECT <codeFld> FROM selection) AND 
      a.scenario = <i>
      AND a.salinity = <i> ###
      AND a.facility_id IN (SELECT facility_id FROM facilities 
      WHERE plant_connect IN (<X>, <LCase(X)>) ) ###
      AND b.WSCode = a.water_source 
      AND s.<codeFld> = a.facility_id 
      AND a.month >= <startMonth> AND a.month <= <startMonth + 
      11> AND a.year >= <Year1> AND a.year <= <Year2>
GROUP BY
      a.water_source, b.WSName, a.year
```
*Industrial water demand or industrial wastewater projections for two sewer connection indicators*

SELECT

```
f.plant_connect, b.YNText, a.year, SUM(a.<demName>)/1000000 
      AS water
INTO
      temp_data
FROM
      facilities f, stp_industry a, TYesNo b 
WHERE
      a.facility_id IN (SELECT <codeFld> FROM selection) AND 
      a.scenario = <i>
      AND a.salinity = <i> ###
      AND a.water source = \langle X \rangle ###
      AND f.facility_id = a.facility_id AND b.YN = 
      f.plant_connect 
      AND s.<codeFld> = a.facility_id 
      AND a.month >= <startMonth> AND a.month <= <startMonth + 
      11> AND a.year >= <Year1> AND a.year <= <Year2>
GROUP BY
      f.plant_connect, b.YNText, a.year
```
*Industrial water demand or industrial wastewater projections for a maximum of one selections of each group*

```
SELECT
      s.<fldName>, s.<nameFld>, a.year, SUM(a.<demName>)/1000000 
      AS water
INTO
      temp_data
FROM
      selection s, stp_industry a 
WHERE
      a.facility_id IN (SELECT <codeFld> FROM selection) AND 
      a.scenario = <i>
      AND a.salinity = <i> ###
      AND a.water_source = <X> ###
      AND s.<codeFld> = a.facility_id ###
      AND a.month >= <startMonth> AND a.month <= <startMonth + 
      11> AND a.year >= <Year1> AND a.year <= <Year2>
GROUP BY
      s.<fldName>, s.<nameFld>, a.year
```
#### **SelectParamP3**

This form generates the charts for irrigation water demand projections and for the projections of irrigation losses as well as their summarization. Depending on the constraints the user enters and on the chart type the queries needed for data retrieval are compiled and the retrieved data are transferred to a temporary table, from which by a standardized procedure the resulting Excel chart is generated.

The SQL statements for the retrieval of irrigation water demands, irrigation on-farm losses and irrigation distribution system losses look similar for the same constraints. The only difference consists of the STP-table and the fieldname for the water amount. Therefore the examples for the SQL statements will cover all three cases.

Just some remarks beforehand: The variable *demName* reads *demand* for the water demand and *loss* for the losses, the variable *stpTable* reads *stp\_agriculture* for the irrigation water demands,

*stp\_losses\_onfarm* for the on-farm losses and *stp\_losses\_agrodistrib* for the distribution system losses. All parts of the statements that are marked by *###* at the end mean that they are only added when the user has selected one salinity class. In all cases where the salinity class are not considered separately (that is, the summation is used), the responding part will be left out. The characters *###* of course never are part of the SQL statement.

Following SQL statements result for the different cases:

*Irrigation water demand projections or irrigation losses for three scenarios*

```
SELECT
      a.scenario, 'Scenario '+cstr(a.scenario) AS sname, a.year, 
      SUM(a.<demName>)/1000000 AS water
INTO
      temp_data
FROM
      <stpTable> a
WHERE
      cstr(a.sett_id) IN (SELECT <codeFld> FROM selection) AND 
      a.type_of_year = <X>
      AND a.salinity = <i> ###
      AND a.month >= <startMonth> AND a.month <= <startMonth + 
      11> AND a.year >= <Year1> AND a.year <= <Year2>
GROUP BY
      a.scenario, a.year
```
*Irrigation water demand projections or irrigation losses for two scenarios*

```
SELECT
      a.scenario, 'Scenario '+cstr(a.scenario) AS sname, a.year, 
      SUM(a.<demName>)/1000000 AS water
INTO
      temp_data
FROM
      <stpTable> a
WHERE
      cstr(a.sett_id) IN (SELECT <codeFld> FROM selection) AND 
      a.scenario <> <i> AND a.type_of_year = <X>
      AND a.salinity = <i> ###
      AND a.month >= <startMonth> AND a.month <= <startMonth + 
      11> AND a.year >= <Year1> AND a.year <= <Year2>
GROUP BY
      a.scenario, a.year
```
*Irrigation water demand projections or irrigation losses for three year types*

```
SELECT
      a.type_of_year, b.YTName, a.year, SUM(a.<demName>)/1000000 
      AS water
INTO
      temp_data
FROM
      <stpTable> a, TYearTypes b
WHERE
```

```
cstr(a.sett_id) IN (SELECT <codeFld> FROM selection) AND 
      a.scenario = <i>
      AND a.salinity = <i> ###
      AND b.ytcode = a.type_of_year AND a.month >= <startMonth>
      AND a.month <= <startMonth + 11> AND a.year >= <Year1> AND 
      a.year <= <Year2>
GROUP BY
      a.type_of_year, b.ytname, a.year
```
*Irrigation water demand projections or irrigation losses for two year types*

```
SELECT
      a.type_of_year, b.YTName, a.year, SUM(a.<demName>)/1000000 
      AS water
INTO
      temp_data
FROM
      <stpTable> a, TYearTypes b
WHERE
      cstr(a.sett_id) IN (SELECT <codeFld> FROM selection) AND 
      a.scenario = > AND a.type_of_year <> <i>X</i>>
      AND a.salinity = <i> ###
      AND b.ytcode = a.type_of_year AND a.month >= <startMonth>
      AND a.month <= <startMonth + 11> AND a.year >= <Year1> AND 
      a.year <= <Year2>
GROUP BY
      a.type_of_year, b.ytname, a.year
```
*Irrigation water demand projections or irrigation losses for three salinity classes*

```
SELECT
      a.salinity, 'Class '+cstr(a.salinity) AS cname, a.year, 
      SUM(a.<demName>)/1000000 AS water
INTO
      temp_data
FROM
      <stpTable> a
WHERE
      cstr(a.sett_id) IN (SELECT <codeFld> FROM selection) AND 
      a.scenario = \langle i \rangle AND a.type_of_year = \langle X \rangle AND a.month >=
      <startMonth> AND a.month <= <startMonth + 11> AND a.year >= 
      <Year1> AND a.year <= <Year2>
GROUP BY
      a.salinity, a.year
```
*Irrigation water demand projections or irrigation losses for two salinity classes*

```
SELECT
      a.salinity, 'Class '+cstr(a.salinity) AS cname, a.year, 
      SUM(a.<demName>)/1000000 AS water
INTO
      temp_data
FROM
```

```
<stpTable> a
WHERE
      cstr(a.sett_id) IN (SELECT <codeFld> FROM selection) AND 
      a.scenario = <i> AND a.type_of_year = <X> AND a.salinity <> <i>
      AND a.month >= <startMonth> AND a.month <= <startMonth + 11>
      AND a.year >= <Year1> AND a.year <= <Year2>
GROUP BY
      a.salinity, a.year
```
*Irrigation water demand projections or irrigation losses for one scenario, one year type and one salinity class or the sum of salinity classes*

```
SELECT
      s.<fldName>, s.<nameFld>, a.year, SUM(a.<demName>)/1000000 
      AS water
INTO
      temp_data
FROM
      selection s, <stpTable> a
WHERE
      cstr(a.sett_id) IN (SELECT <codeFld> FROM selection) AND 
      a.scenario = <i> AND a.type_of_year = <X>
      AND a.salinity = <i> ###
      AND s.<codeFld> = cstr(a.SETT_id) AND a.month >= 
      <startMonth> AND a.month <= <startMonth + 11> AND a.year >= 
      <Year1> AND a.year <= <Year2>
GROUP BY
      s.<fldName>, s.<nameFld>, a.year
```
*Combination of irrigation water demand projections and irrigation losses (for one scenario, one year type and one salinity class or the sum of salinity classes)* 

```
First the irrigation water demands are retrieved to the temporary table.
SELECT
      1 AS dem_type, 'Irrigation demand' AS dem_name, a.year, 
      SUM(a.demand)/1000000 AS water
INTO
      temp_data
FROM
      stp_agriculture a
WHERE
      cstr(a.sett_id) IN (SELECT <codeFld> FROM selection) AND 
      a.scenario = <i> AND a.type_of_year = <X>
      AND a.salinity = <i> ###
      AND a.month >= <startMonth> AND a.month <= <startMonth + 
      11> AND a.year >= <Year1> AND a.year <= <Year2>
GROUP BY
      a.year
```
Next the on-farm losses are retrieved to another temporary table. SELECT

```
2 AS dem_type, 'On farm losses' AS dem_name, a.year, 
      SUM(a.loss)/1000000 AS water
INTO
      temp_d1
FROM
      stp_losses_onfarm a
WHERE
      cstr(a.sett_id) IN (SELECT <codeFld> FROM selection) AND 
      a.scenario = <i> AND a.type_of_year = <X>
      AND a.salinity = <i> ###
      AND a.month >= <startMonth> AND a.month <= <startMonth + 
      11> AND a.year >= <Year1> AND a.year <= <Year2>
GROUP BY
      a.year
```
Then the distribution system losses are retrieved to another temporary table, if they shall be displayed also.

```
SELECT
      3 AS dem_type, 'Distributon system losses' AS dem_name, 
      a.year, SUM(a.loss)/1000000 AS water
INTO
      temp_d2
FROM
      stp_losses_agrodistrib a
WHERE
      cstr(a.sett_id) IN (SELECT <codeFld> FROM selection) AND 
      a.scenario =  AND a.type_of_year = <i>x</i>AND a.salinity = <i> ###
      AND a.month >= <startMonth> AND a.month <= <startMonth + 
      11> AND a.year >= <Year1> AND a.year <= <Year2>
GROUP BY
      a.year
```
Finally the content of all temporary tables needed for the chart are combined into one table.

#### **SelectParamP4**

This form generates the charts for groundwater recharge and base flow projections. Depending on the constraints the user enters and on the chart type the queries needed for data retrieval are compiled and the retrieved data are transferred to a temporary table, from which by a standardized procedure the resulting Excel chart is generated.

Depending on the spatial unit the user has selected the groundwater cells and the base flow segments need to be intersected with the spatial unit. To meet these needs an enhanced selection table (temp\_sel\_i) has to be created. The different cases are covered by the following SQL statements:

*No intersection allotted*

```
Groundwater cells
SELECT DISTINCT
      s.<fldName>, s.<nameFld>, i.gw_cell_id as source_code, 1 as 
      factor
INTO
```
# SA11T-22

```
temp_sel_i
FROM
      selection s, stp_groundwater i
Base flow segments
SELECT DISTINCT
      s.<fldName>, s.<nameFld>, i.segment_id as source_code, 1 as 
      factor
INTO
      temp_sel_i
FROM
      selection s, stp_baseflow i
```
#### *Intersection allotted*

```
Groundwater cells: spatial unit is groundwater basin
```

```
SELECT DISTINCT
```

```
s.<fldName>, s.<nameFld>, i.gw_cell_id as source_code, 1 as 
      factor
INTO
      temp_sel_i
FROM
      selection s, stp_groundwater i
WHERE
      i.gw_cell_id = s.<fldName>
```
#### Groundwater cells: spatial unit is not groundwater basin

```
SELECT DISTINCT
      s.<fldName>, s.<nameFld>, i.source_code, i.factor
INTO
      temp_sel_i
FROM
      selection s, spatial_intersect_units i
WHERE
      i.source_type = 'GW' AND i.balance_unit_type = '<X>' AND 
      i.balance_unit_code = s.<fldName>
```
#### Base flow segments

```
SELECT DISTINCT
      s.<fldName>, s.<nameFld>, i.source_code, i.factor
INTO
      temp_sel_i
FROM
      selection s, spatial_intersect_units i
WHERE
      i.source_type = 'BS' AND i.balance_unit_type = '<X>' AND 
      i.balance_unit_code = s.<fldName>
```
The SQL statements for groundwater recharge and for base flow look similar for the same restrictions, so they can be presented by one statement for each different case:

Just some remarks beforehand: The variable *Fld1* reads *gw\_cell\_id* for groundwater and *segment\_id* for base flow, the variable *Fld2* reads *groundwater* for groundwater and *baseflow* for base flow, the variable *Tlb* reads *stp\_groundwater* for groundwater and *stp\_baseflow* for base flow. All parts of the statements that are marked by *###* at the end mean that they are only added when the user has selected one salinity class. In all cases where the salinity class are not considered separately (that is, the summation is used), the responding part will be left out. The characters ### of course never are part of the SQL statement. For base flow an additional SQL statement has to be executed to create a second temporary table. The content of both tables is combined to on table afterwards.

Following SQL statements result for the different cases:

*Groundwater recharge or base flow for three scenarios*

```
Groundwater/base flow without intersection
SELECT
      a.scenario, 'Scenario '+cstr(a.scenario) AS sname, a.year, 
      SUM(a.<Fld2>/1000000) AS water
INTO
      temp_data
FROM
      <Tbl> a
WHERE
      a.salinity =  AND \# \# \#a.month >= <startMonth> AND a.month <= <startMonth + 11>
      AND a.year >= <Year1> AND a.year <= <Year2>
GROUP BY
      a.scenario, a.year
Groundwater/base flow with intersection
SELECT
      a.scenario, 'Scenario '+cstr(a.scenario) AS sname, a.year, 
      SUM(s.factor*a.<Fld2>/1000000) AS water
INTO
      temp_data
FROM
      temp_sel_i s, <Tbl> a
WHERE
      a.<Fld1> IN (SELECT source_code FROM temp_sel_i)
      AND a.salinity = <i> ###
      AND s.source_code = a.<Fld1> AND a.month >= <startMonth>
      AND a.month <= <startMonth + 11> AND a.year >= <Year1> AND 
      a.year <= <Year2>
GROUP BY
      a.scenario, a.year
Additional retrieval for base flow (no intersection needed)
SELECT
      a.scenario, 'Scenario '+cstr(a.scenario) AS sname, a.year, 
      SUM(a.baseflow/1000000) AS water
INTO
```
temp\_d1

```
FROM
      stp_baseflow_end a
WHERE
      a.wadi_endpoint_id IN (SELECT <codeFld> FROM selection) AND 
      a.scenario = <i>
      AND a.salinity = <i> ###
      AND a.month >= <startMonth> AND a.month <= <startMonth + 
      11> AND a.year >= <Year1> AND a.year <= <Year2>
GROUP BY
      a.scenario, a.year
```
*Groundwater recharge or base flow for two scenarios*

```
Groundwater/base flow without intersection
SELECT
      a.scenario, 'Scenario '+cstr(a.scenario) AS sname, a.year, 
      SUM(a.<Fld2>/1000000) AS water
INTO
      temp_data
FROM
      <Tbl> a
WHERE
      a.scenario <> <i>
      AND a.salinity = <i> ###
      AND a.month >= <startMonth> AND a.month <= <startMonth + 
      11> AND a.year >= <Year1> AND a.year <= <Year2>
GROUP BY
      a.scenario, a.year
```
Groundwater/base flow with intersection

```
SELECT
      a.scenario, 'Scenario '+cstr(a.scenario) AS sname, a.year, 
      SUM(s.factor*a.<Fld2>/1000000) AS water
INTO
      temp_data
FROM
      temp_sel_i s, <Tbl> a
WHERE
      a.<Fld1> IN (SELECT source_code FROM temp_sel_i) AND 
      a.scenario <> <i>
      AND a.salinity = <i> ###
      AND s.source_code = a.<Fld1> AND a.month >= <startMonth>
      AND a.month <= <startMonth + 11> AND a.year >= <Year1> AND 
      a.year <= <Year2>
GROUP BY
      a.scenario, a.year
```
Additional retrieval for base flow (no intersection needed) SELECT

```
a.scenario, 'Scenario '+cstr(a.scenario) AS sname, a.year, 
      SUM(a.baseflow/1000000) AS water
INTO
      temp_d1
FROM
      stp_baseflow_end a
WHERE
      a.wadi_endpoint_id IN (SELECT <codeFld> FROM selection) AND 
      a.scenario = <i>
      AND a.salinity = <i> ###
      AND a.month >= <startMonth> AND a.month <= <startMonth + 
      11> AND a.year >= <Year1> AND a.year <= <Year2>
GROUP BY
      a.scenario, a.year
```
#### *Groundwater recharge or base flow for three salinity classes*

Groundwater/base flow without intersection

```
SELECT
      a.salinity, 'Class '+cstr(a.salinity) AS cname, a.year, 
      SUM(a. <Fld2>/1000000) AS water
INTO
      temp_data
FROM
      <Tbl> a
WHERE
      a.scenario = <i> AND a.month >= <startMonth> AND a.month <= 
      <startMonth + 11> AND a.year >= <Year1> AND a.year <= 
      <Year2>
GROUP BY
      a.salinity, a.year
```

```
Groundwater/base flow with intersection
```

```
SELECT
      a.salinity, 'Class '+cstr(a.salinity) AS cname, a.year, 
      SUM(s.factor*a.<Fld2>/1000000) AS water
INTO
      temp_data
FROM
      temp_sel_i s, <Tbl> a
WHERE
      a.<Fld1> IN (SELECT source_code FROM temp_sel_i) AND 
      a.scenario = <i> AND s.source_code = a. <Fld1> AND a.month
      >= <startMonth> AND a.month <= <startMonth + 11> AND a.year 
      >= <Year1> AND a.year <= <Year2>
GROUP BY
      a.salinity, a.year
```
Additional retrieval for base flow (no intersection needed) SELECT

```
a.salinity, 'Class '+cstr(a.salinity) AS cname, a.year, 
      SUM(a.baseflow/1000000) AS water
INTO
      temp_d1
FROM
      stp_baseflow_end a
WHERE
      a.wadi_endpoint_id IN (SELECT <codeFld> FROM selection) AND 
      a.month >= <startMonth> AND a.month <= <startMonth + 11>
      AND a.year >= <Year1> AND a.year <= <Year2>
GROUP BY
      a.salinity, a.year
```
#### *Groundwater recharge or base flow for two salinity classes*

```
Groundwater/base flow without intersection
SELECT
      a.salinity, 'Class '+cstr(a.salinity) AS cname, a.year, 
      SUM(a.<Fld2>/1000000) AS water
INTO
      temp_data
FROM
      <Tbl> a
WHERE
      a.scenario =  AND a.salinity <i>i</i> AND a.month >=<startMonth> AND a.month <= <startMonth + 11> AND a.year >= 
      <Year1> AND a.year <= <Year2>
GROUP BY
```

```
a.salinity, a.year
```
#### Groundwater/base flow with intersection

#### SELECT

```
a.salinity, 'Class '+cstr(a.salinity) AS cname, a.year, 
SUM(s.factor*a.<Fld2>/1000000) AS water
```
INTO

temp\_data

```
FROM
```
temp\_sel\_i s, *<Tbl>* a

WHERE

```
a.<Fld1> IN (SELECT source_code FROM temp_sel_i) AND 
a.scenario =  AND a.salinity <i>i</i> AND s.source_code =
a.<Fld1> AND a.month >= <startMonth> AND a.month <= 
<startMonth + 11> AND a.year >= <Year1> AND a.year <= 
<Year2>
```

```
GROUP BY
```
a.salinity, a.year

```
Additional retrieval for base flow (no intersection needed)
SELECT
```

```
a.salinity, 'Class '+cstr(a.salinity) AS cname, a.year, 
SUM(a.baseflow/1000000) AS water
```

```
INTO
      temp_d1
FROM
      stp_baseflow_end a
WHERE
      a.wadi_endpoint_id IN (SELECT <codeFld> FROM selection) AND 
      a.salinity <> <i> AND a.month >= <startMonth> AND a.month
      <= <startMonth + 11> AND a.year >= <Year1> AND a.year <= 
      <Year2>
GROUP BY
      a.salinity, a.year
```
*Groundwater recharge or base flow for one scenario and one salinity class or the sum of all salinity classes*

```
Groundwater/base flow without intersection
SELECT
      s.<fldName>, s.<nameFld>, a.year, SUM(a.<Fld2>/1000000) AS 
      water
INTO
      temp_data
FROM
      <selTbl> s, <Tbl> a
WHERE
      a.scenario = <i>
      AND a.salinity = <i> ###
      AND a.month >= <startMonth> AND a.month <= <startMonth + 
      11> AND a.year >= <Year1> AND a.year <= <Year2>
GROUP BY
      s.<fldName>, s.<nameFld>, a.year
Groundwater/base flow with intersection
SELECT
      s.<fldName>, s.<nameFld>, a.year, 
      SUM(s.factor*a.<Fld2>/1000000) AS water
INTO
       temp_data
FROM
      <selTbl> s, <Tbl> a
WHERE
      a.<Fld1> IN (SELECT source_code FROM temp_sel_i) AND 
      a.scenario = <i>
      AND a.salinity = <i> ###
      AND s.source_code = a.<Fld1> AND a.month >= <startMonth>
      AND a.month <= <startMonth + 11> AND a.year >= <Year1> AND 
      a.year <= <Year2>
GROUP BY
      s.<fldName>, s.<nameFld>, a.year
```
Additional retrieval for base flow (no intersection needed) SELECT

```
s.<fldName>, s.<nameFld>, a.year, SUM(a.baseflow/1000000) 
      AS water
INTO
      temp_d1
FROM
      selection s, stp_baseflow_end a
WHERE
      a.wadi_endpoint_id IN (SELECT <codeFld> FROM selection)
      AND a.salinity = <i> ###
      AND s.<codeFld> = a.wadi_endpoint_id AND a.month >= 
      <startMonth> AND a.month <= <startMonth + 11> AND a.year >= 
      <Year1> AND a.year <= <Year2>
GROUP BY
      s.<fldName>, s.<nameFld>, a.year
```
#### **SelectParamP5**

This form generates the charts for treated municipal (domestic and touristic), industrial or total wastewater effluent projections. Depending on the constraints the user enters and on the chart type the queries needed for data retrieval are compiled and the retrieved data are transferred to a temporary table, from which by a standardized procedure the resulting Excel chart is generated.

For the presentation of the total effluent the data are retrieved only from the table *stp\_wwtp*. The industrial effluent had been presented by form *SelectParamP2*, but now not a presentation related to the settlements but to the wastewater treatment plants is needed. The data have to be extracted from the table *stp\_industries* using a modified selection table. For the presentation of only the municipal effluent the industrial effluent has to be subtracted from the total effluent. In this case the summarized value of industrial effluent will be retrieved with a minus-sign, and for the temporary tables receiving the data will be used diverse names.

Just some remarks beforehand: The variable *tabName1* reads *temp\_data* when only the total effluent shall be presented, and *temp\_d1* when the extracted municipal effluent shall be shown. The variable *tabName2* reads *temp\_data* when only the industrial effluent shall be presented, and *temp\_d2* when the extracted municipal effluent shall be shown. All parts of the SQL statements that are marked by *###* at the end mean that they are only added when the user has selected one wwtp owner type. In all cases where the wwtp owner types are not considered separately (that is, the summation is used), the responding part will be left out. The characters **###** of course never are part of the SQL statement.

Following SQL statements result for the different cases:

*Selection table for industrial effluent*

```
SELECT
      w.facility_id AS wwtp, s.<fldName>, s.<nameFld>, 
      i.facility_id AS industry, w.owner_id
INTO
      temp_sel
FROM
      selection s, facilities i, facilities w
WHERE
      w.facility_id = s.<codeFld> AND i.facility_id IN (SELECT 
      c.facility_id FROM facilities c WHERE c.service_zone_id = 
      w.service_zone_id AND c.sic_code <> '9000')
```
#### *Effluent for three scenarios*

Total effluent SELECT

```
a.scenario, 'Scenario '+cstr(a.scenario) AS sname, a.year, 
      SUM(a.wastewater)/1000000 AS water
INTO
      <tabName1>
FROM
      stp_wwtp a
WHERE
      a.facility_id IN (SELECT <codeFld> FROM selection)
      AND f.owner_id = <X> ###
      AND a.month >= <startMonth> AND a.month <= <startMonth + 11>
      AND a.year >= <Year1> AND a.year <= <Year2>
GROUP BY
      a.scenario, a.year
Industrial effluent
SELECT
      a.scenario, 'Scenario '+cstr(a.scenario) AS sname, a.year, 
      <->SUM(a.waste_water)/1000000 AS water
INTO
      <tabName2>
FROM
      stp_industry a
WHERE
      a.facility_id IN (SELECT industry FROM temp_sel)
      AND s.owner_id = <X> ###
      AND a.month >= <startMonth> AND a.month <= <startMonth + 
      11> AND a.year >= <Year1> AND a.year <= <Year2>
GROUP BY
      a.scenario, a.year
```
Building of municipal effluent (the content of temp\_d2 has been appended to temp\_d1 beforehand)

```
SELECT
      a.scenario, a.sname, a.year, SUM(a.water) AS water
INTO
      temp_data
FROM
      temp_d1 a
GROUP BY
      a.scenario, a.sname, a.year
```
#### *Effluent for two scenarios*

```
Total effluent
SELECT
      a.scenario, 'Scenario '+cstr(a.scenario) AS sname, a.year, 
      SUM(a.wastewater)/1000000 AS water
INTO
      <tabName1>
FROM
```

```
stp_wwtp a
WHERE
      a.facility_id IN (SELECT <codeFld> FROM selection) AND 
      a.scenario <> <i>
      AND f.owner_id = <X> ###
      AND a.month >= <startMonth> AND a.month <= <startMonth + 
      11> AND a.year >= <Year1> AND a.year <= <Year2>
GROUP BY
      a.scenario, a.year
Industrial effluent
SELECT
      a.scenario, 'Scenario '+cstr(a.scenario) AS sname, a.year, 
      <->SUM(a.waste_water)/1000000 AS water
INTO
      <tabName2>
FROM
      stp_industry a
WHERE
      a.facility_id IN (SELECT industry FROM temp_sel) AND 
      a.scenario <> <i>
      AND s.owner_id = <X> ###
      AND a.month >= <startMonth> AND a.month <= <startMonth + 
      11> AND a.year >= <Year1> AND a.year <= <Year2>
GROUP BY
      a.scenario, a.year
Building of municipal effluent (the content of temp_d2 has been appended to temp_d1 
beforehand)
SELECT
```

```
a.scenario, a.sname, a.year, SUM(a.water) AS water
INTO
      temp_data
FROM
      temp_d1 a
GROUP BY
      a.scenario, a.sname, a.year
```
#### *Effluent for two wwtp owner types*

```
Total effluent
SELECT
      f.owner_id, b.OText, a.year, SUM(a.wastewater)/1000000 AS 
      water
INTO
      <tabName1>
FROM
      facilities f, stp_wwtp a, TWWTPOwner b
WHERE
```

```
a.facility_id IN (SELECT <codeFld> FROM selection) AND 
      a.scenario = <i>i</i> > AND f.facility_id = a.facility_id ANDb.OWCode = f.owner_id AND a.month >= <startMonth> AND 
      a.month <= <startMonth + 11> AND a.year >= <Year1> AND 
      a.year <= <Year2>
GROUP BY
      f.owner_id, b.OText, a.year
Industrial effluent
SELECT
      s.owner_id, b.OText, a.year, <->SUM(a.waste_water)/1000000 
      AS water
INTO
      <tabName2>
FROM
      temp_sel s, stp_industry a, TWWTPOwner b
WHERE
      a.facility_id IN (SELECT industry FROM temp_sel) AND 
      a.scenario = <i>i</i> > AND s.index <math>f = a.facility_id AND</math>b.OWCode = s.owner_id AND a.month >= <startMonth> AND 
      a.month <= <startMonth + 11> AND a.year >= <Year1> AND 
      a.year <= <Year2>
GROUP BY
      s.owner_id, b.OText, a.year
Building of municipal effluent (the content of temp_d2 has been appended to temp_d1
```
SELECT a.owner id, a.OText, a.year, SUM(a.water) AS water

```
INTO
      temp_data
FROM
      temp_d1 a
```
beforehand)

GROUP BY

a.owner\_id, a.OText, a.year

*Effluent for one scenario and one owner type or the sum of all owner types*

```
Total effluent
SELECT
      s.<fldName>, s.<nameFld>, a.year, SUM(a.wastewater)/1000000 
      AS water
INTO
      <tabName1>
FROM
      selection s, stp_wwtp a
WHERE
      a.facility_id IN (SELECT <codeFld> FROM selection) AND 
      a.scenario = <i>
      AND f.owner_id = <X> ###
```

```
AND s.<codeFld> = a.facility_id AND a.month >= <startMonth>
      AND a.month <= <startMonth + 11> AND a.year >= <Year1> AND 
      a.year <= <Year2>
GROUP BY
      s.<fldName>, s.<nameFld>, a.year
Industrial effluent
SELECT
      s.<fldName>, s.<nameFld>, a.year, 
      <->SUM(a.waste_water)/1000000 AS water
INTO
      <tabName2>
FROM
      temp_sel s, stp_industry a
WHERE
      a.facility id IN (SELECT industry FROM temp sel) AND
      a.scenario = <i>
      AND s.owner_id = <X> ###
      AND s.industry = a.facility_id AND a.month >= <startMonth>
      AND a.month <= <startMonth + 11> AND a.year >= <Year1> AND 
      a.year <= <Year2>
GROUP BY
      s.<fldName>, s.<nameFld>, a.year
```
Building of municipal effluent (the content of temp\_d2 has been appended to temp\_d1 beforehand) SELECT

```
a.<fldName>, a.<nameFld>, a.year, SUM(a.water) AS water
INTO
      temp_data
FROM
      temp_d1 a
GROUP BY
      a.<fldName>, a.<nameFld>, a.year
```
#### **SelectParamP6**

This form generates the charts for water import and export projections. Depending on the constraints the user enters the queries needed for data retrieval are compiled and the retrieved data are transferred to a temporary table, from which by a standardized procedure the resulting Excel chart is generated.

For the time being only one chart type is generated by this form. It contains three data series: imported water. exported water and transfer losses. To be able to differentiate between import and export it is necessary first to create two modified selection tables. When all data are retrieved they are combined to the temporary table which is the basis of the Excel chart..

All parts of the SQL statements that are marked by *###* at the end mean that they are only added when the user has selected one salinity class. In all cases where the salinity class are not considered separately (that is, the summation is used), the responding part will be left out. The characters *###* of course never are part of the SQL statement.

*Selection tables*

Inflow

```
SELECT
      *
INTO
      temp_sel_i
FROM
      Selection
WHERE
      <codeFld> IN (SELECT transfer_point_id FROM transfer_points 
      WHERE flow_type = 'I')
Outflow
SELECT
      *
INTO
      temp_sel_o
FROM
      Selection
WHERE
      <codeFld> IN (SELECT transfer_point_id FROM transfer_points 
      WHERE flow_type = 'O')
```
#### *Data retrieval*

```
Imported water
SELECT
      3 AS res_type, 'Imported water' AS res_name, a.year, 
      SUM(a.transfer)/1000000 AS water
INTO
      temp_data
FROM
      stp_transfer a
WHERE
      a.transfer_point_id IN (SELECT <codeFld> FROM temp_sel_i) 
      AND a.scenario = <i>
      AND a.salinity = <i> ###
      AND a.month >= <startMonth> AND a.month <= <startMonth + 
      11> AND a.year >= <Year1> AND a.year <= <Year2>
GROUP BY
      a.year
```

```
Exported water
```

```
SELECT
```

```
2 AS res_type, 'Exported water' AS res_name, a.year, -
      SUM(a.transfer)/1000000 AS water
INTO
      temp_d1
FROM
     stp_transfer a
WHERE
```

```
a.transfer_point_id IN (SELECT <codeFld> FROM temp_sel_o) 
      AND a.scenario = <i>
      AND a.salinity = <i> ###
      AND a.month >= <startMonth> AND a.month <= <startMonth + 
      11> AND a.year >= <Year1> AND a.year <= <Year2>
GROUP BY
      a.year
Transfer losses
SELECT
      1 AS res_type, 'Transfer losses' AS res_name, a.year, -
      SUM(a.transfer_losses)/1000000 AS water
INTO
      temp_d2
FROM
      stp_transfer_losses a
WHERE
      a.transfer_point_id IN (SELECT <codeFld> FROM selection) 
      AND a.scenario = <i>
      AND a.salinity = <i> ###
      AND a.month >= <startMonth> AND a.month <= <startMonth + 
      11> AND a.year >= <Year1> AND a.year <= <Year2>
GROUP BY
      a.year
```
#### **SelectParamP7**

This form generates the charts for the projections of flood flow, surface water (flood flow and base flow) or groundwater recharge (which includes already the base flow) plus flood flow. Depending on the constraints the user enters and on the chart type the queries needed for data retrieval are compiled and the retrieved data are transferred to a temporary table, from which by a standardized procedure the resulting Excel chart is generated.

All parts of the SQL statements that are marked by *###* at the end mean that they are only added when the user has selected one salinity class. In all cases where the salinity class are not considered separately (that is, the summation is used), the responding part will be left out. The characters *###* of course never are part of the SQL statement.

Following SQL statements cover all cases for the presentation of flood flow projections:

*Flood flow for three scenarios*

```
SELECT
      a.scenario, 'Scenario '+cstr(a.scenario) AS sname, a.year, 
      SUM(a.floodflow)/1000000 AS water
INTO
      temp_data
FROM
      stp_flood_flow_out a
WHERE
      a.wadi_endpoint_id IN (SELECT <codeFld> FROM selection) AND 
      a.type_of_year = <X>
      AND a.salinity = <i> ###
      AND a.month >= <startMonth> AND a.month <= <startMonth + 
      11> AND a.year >= <Year1> AND a.year <= <Year2>
```

```
GROUP BY
            a.scenario, a.year
Flood flow for two scenarios
      SELECT
            a.scenario, 'Scenario '+cstr(a.scenario) AS sname, a.year, 
            SUM(a.floodflow)/1000000 AS water
      INTO
            temp_data
      FROM
            stp_flood_flow_out a
      WHERE
            a.wadi_endpoint_id IN (SELECT <codeFld> FROM selection) AND 
            a.scenario <> <i> AND a.type_of_year = <X>
            AND a. salinity = \langle i \rangle ###
            AND a.month >= <startMonth> AND a.month <= <startMonth +
```

```
11> AND a.year >= <Year1> AND a.year <= <Year2>
```

```
GROUP BY
```
a.scenario, a.year

#### *Flood flow for three year types*

```
SELECT
      a.type_of_year, b.YTName, a.year, SUM(a.floodflow)/1000000 
      AS water
INTO
      temp_data
FROM
      stp_flood_flow_out a, TYearTypes b
WHERE
      a.wadi_endpoint_id IN (SELECT <codeFld> FROM selection) AND 
      a.scenario = <i>
      AND a.salinity = <i> ###
      AND b.ytcode = a.type_of_year AND a.month >= <startMonth>
      AND a.month <= <startMonth + 11> AND a.year >= <Year1> AND 
      a.year <= <Year2>
GROUP BY
      a.type_of_year, b.ytname, a.year
```
#### *Flood flow for two year types*

```
SELECT
      a.type_of_year, b.YTName, a.year, SUM(a.floodflow)/1000000 
      AS water
INTO
      temp_data
FROM
      stp_flood_flow_out a, TYearTypes b
WHERE
      a.wadi_endpoint_id IN (SELECT <codeFld> FROM selection) AND 
      a.scenario = > AND a.type_of_year <i>x</i>>
```

```
AND a.salinity = <i> ###
      AND b.ytcode = a.type_of_year AND a.month >= <startMonth>
      AND a.month <= <startMonth + 11> AND a.year >= <Year1> AND 
      a.year <= <Year2>
GROUP BY
      a.type_of_year, b.ytname, a.year
```
#### *Flood flow for three salinity classes*

```
SELECT
      a.salinity, 'Class '+cstr(a.salinity) AS cname, a.year, 
      SUM(a.floodflow)/1000000 AS water
INTO
      temp_data
FROM
      stp_flood_flow_out a
WHERE
      a.wadi_endpoint_id IN (SELECT <codeFld> FROM selection) AND 
      a.scenario = \langle i \rangle AND a.type of year = \langle X \rangle AND a.month \rangle=
      <startMonth> AND a.month <= <startMonth + 11> AND a.year >= 
      <Year1> AND a.year <= <Year2>
GROUP BY
      a.salinity, a.year
```
#### *Flood flow for two salinity classes*

```
SELECT
      a.salinity, 'Class '+cstr(a.salinity) AS cname, a.year, 
      SUM(a.floodflow)/1000000 AS water
INTO
      temp_data
FROM
      stp_flood_flow_out a
WHERE
      a.wadi_endpoint_id IN (SELECT <codeFld> FROM selection) AND 
      a.scenario = <i> AND a.type_of_year = <X> AND a.salinity <> 
      <i> AND a.month >= <startMonth> AND a.month <= <startMonth 
      + 11> AND a.year >= <Year1> AND a.year <= <Year2>
GROUP BY
      a.salinity, a.year
```
*Flood flow for one scenario, one year type and one salinity class or the sum of all classes*

```
SELECT
      s.<fldName>, s.<nameFld>, a.year, SUM(a.floodflow)/1000000 
      AS water
INTO
      temp_data
FROM
      selection s, stp_flood_flow_out a
WHERE
      a.wadi_endpoint_id IN (SELECT <codeFld> FROM selection) AND 
      a.scenario = <i> AND a.type_of_year = <X>
```

```
AND a.salinity = <i> ###
      AND s.<codeFld> = a.wadi_endpoint_id AND a.month >= 
      <startMonth> AND a.month <= <startMonth + 11> AND a.year >= 
      <Year1> AND a.year <= <Year2>
GROUP BY
      s.<fldName>, s.<nameFld>, a.year
```
For the combination of the flood flow with the groundwater recharge or with the base flow some more actions have to take place. Depending on the spatial unit the user has selected the groundwater cells and the base flow segments need to be intersected with the spatial unit. To meet these needs an enhanced selection table has to be created. The different cases are covered by the following SQL statements:

#### *Groundwater*

```
No intersection allotted
SELECT DISTINCT
      s.<fldName>, s.<nameFld>, i.gw_cell_id as source_code, 1 as 
      factor
INTO
      temp_sel_gw
FROM
      selection s, stp_groundwater i
Intersection allotted, spatial unit = groundwater basins
SELECT DISTINCT
      s.<fldName>, s.<nameFld>, i.gw_cell_id as source_code, 1 as 
      factor
INTO
      temp_sel_gw
FROM
      selection s, stp_groundwater i
WHERE
      i.gw_cell_id = s.<fldName>
Intersection allotted, other spatial units
SELECT DISTINCT
      s.<fldName>, s.<nameFld>, i.source_code, i.factor
INTO
      temp_sel_gw
FROM
      selection s, spatial_intersect_units i
WHERE
      i.source_type = 'GW' AND i.balance_unit_type = '<X>' AND 
      i.balance_unit_code = s.<fldName>
```
#### *Base flow*

```
No intersection allotted
SELECT DISTINCT
      s.<fldName>, s.<nameFld>, i.segment_id as source_code, 1 as 
      factor
```

```
INTO
      temp_sel_bs
FROM
      selection s, stp_baseflow i
Intersection allotted
SELECT DISTINCT
      s.<fldName>, s.<nameFld>, i.source_code, i.factor
INTO
      temp_sel_bs
FROM
      selection s, spatial_intersect_units i
WHERE
      i.source_type = 'BS' AND i.balance_unit_type = '<X>' AND 
      i.balance_unit_code = s.<fldName>
```
After the proper enhanced selection table has been created, the data can be retrieved.

#### *Flood flow*

```
SELECT
      3 AS res type, 'Flood flow' AS res name, a.year,
      SUM(a.floodflow)/1000000 AS water
INTO
      temp_data
FROM
      stp_flood_flow_out a
WHERE
      a.wadi_endpoint_id IN (SELECT <codeFld> FROM selection) AND 
      a.scenario = <i> AND a.type_of_year = <X>
      AND a.salinity = <i> ###
      AND a.month >= <startMonth> AND a.month <= <startMonth + 
      11> AND a.year >= <Year1> AND a.year <= <Year2>
GROUP BY
      a.year
```
#### *Base flow*

First base flow table

```
SELECT
      2 AS res_type, 'Base flow' AS res_name, a.year, 
      SUM(s.factor*a.baseflow)/1000000 AS water
INTO
      temp_d1
FROM
      temp_sel_bs s, stp_baseflow a
WHERE
      a.segment_id IN (SELECT source_code FROM temp_sel_bs) AND 
      a.scenario = <i>
      AND a.salinity = <i> ###
```

```
AND s.source_code = a.segment_id AND a.month >= 
            <startMonth> AND a.month <= <startMonth + 11> AND a.year >= 
            <Year1> AND a.year <= <Year2>
     GROUP BY
            a.year
     Second base flow table
      SELECT
            2 AS res_type, 'Base flow' AS res_name, a.year, 
            SUM(a.baseflow)/1000000 AS water
     INTO
            temp_d2
     FROM
            selection s, stp_baseflow_end a
     WHERE
            a.wadi_endpoint_id IN (SELECT <codeFld> FROM selection) AND 
            a.scenario = <i>
            AND a.salinity = <i> ###
            AND s.<codeFld> = a.wadi_endpoint_id
     GROUP BY
            a.year
Groundwater
      SELECT
```

```
1 AS res_type, 'Groundwater' AS res_name, a.year, 
      SUM(s.factor*a.groundwater)/1000000 AS water
INTO
      temp_d1
FROM
      temp_sel_gw s, stp_groundwater a
      WHERE a.gw_cell_id IN (SELECT source_code FROM temp_sel_gw) 
      AND a.scenario = <i>
      AND a.salinity = <i> ###
      AND s.source_code = a.gw_cell_id AND a.month >= 
      <startMonth> AND a.month <= <startMonth + 11> AND a.year >= 
      <Year1> AND a.year <= <Year2>
GROUP BY
```
a.year

# <span id="page-42-0"></span>**3.3 Tables**

Following the internal tables are listed with a short description of their contents. The fields building an unique index are marked with an asterisk.

# **TDataType**

This table lists the data types to be visualized.

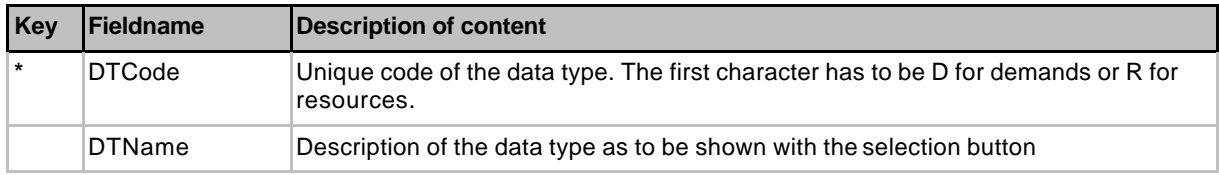

# **TShapeFiles**

This table lists the shape files to be used for spatial selection.

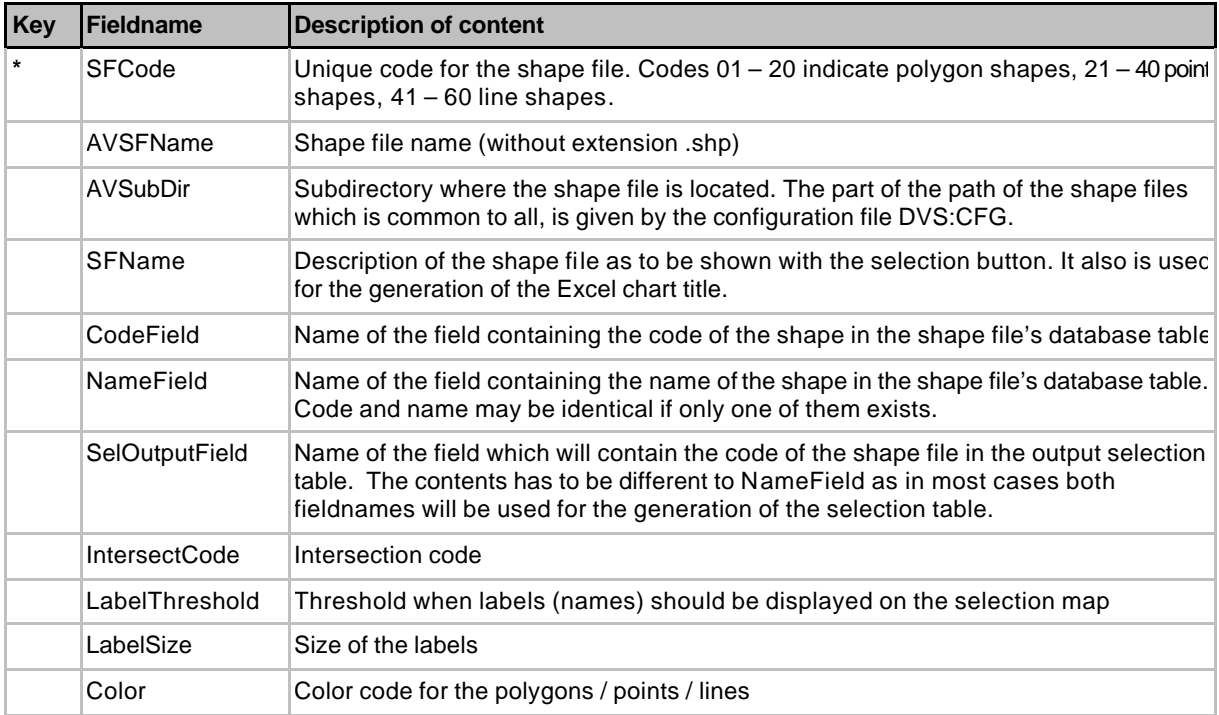

# **TTableNames**

This table lists the names of the external (Oracle or Access) tables used for data retrieval. The names do not contain the table owner which is given by the configuration file DVS.CFG. When importing an Oracle table to Access this owner normally is made part of the new table name. This default behavior should not be changed up when generating a local offline database as described in chapter 2.2.

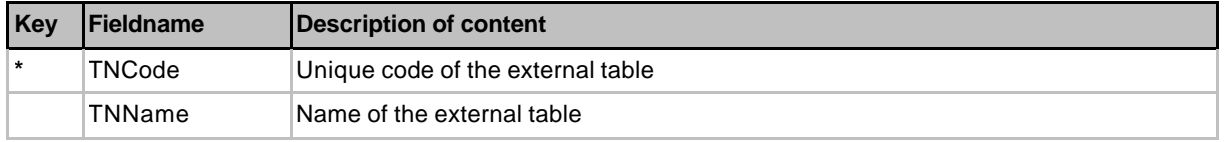

# **TExcelFiles**

This table lists the Excel files.

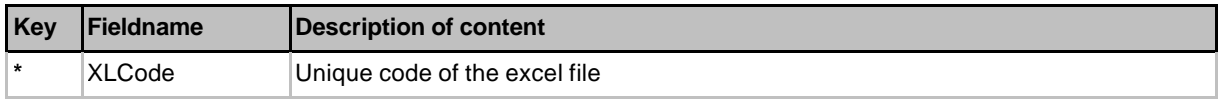

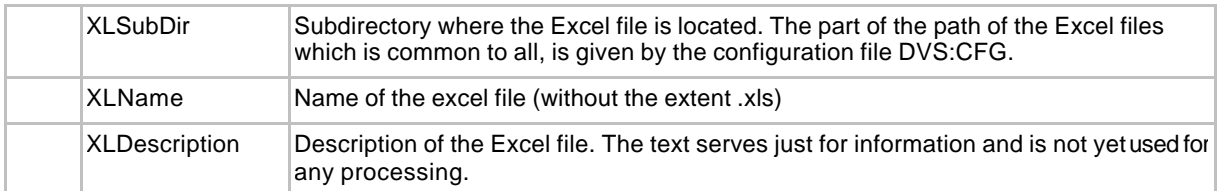

### **TWaterSource**

This is a lookup table with the names of the water source types for industries (municipal network or wells).

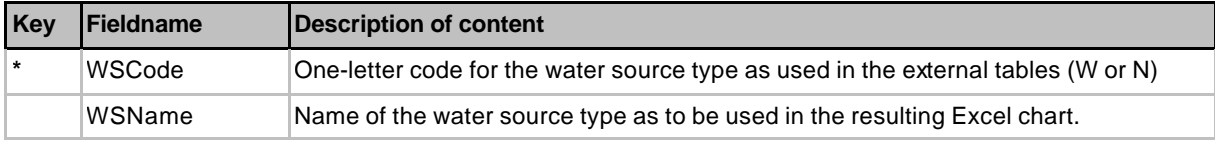

#### **TWWTPOwner**

This is a lookup table with the names of owner types of WWT plants

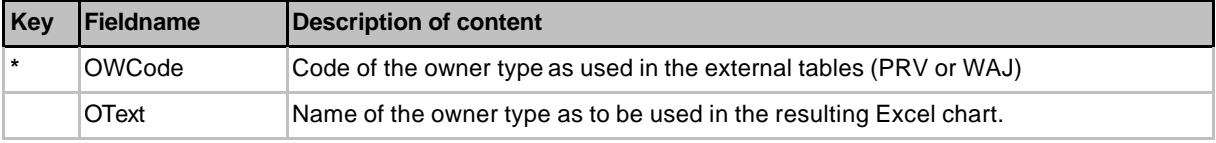

# **TYearTypes**

This is a lookup table with the names of year types.

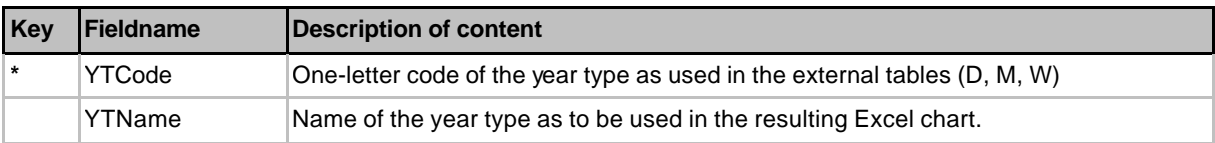

# **TYesNo**

This is a lookup table for Yes and No written out in full

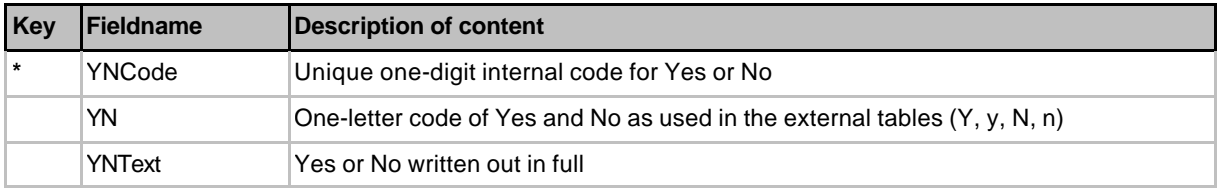

# **TGovCodes**

This is a lookup table for governorate codes and names as used in the JICA Excel sheets.

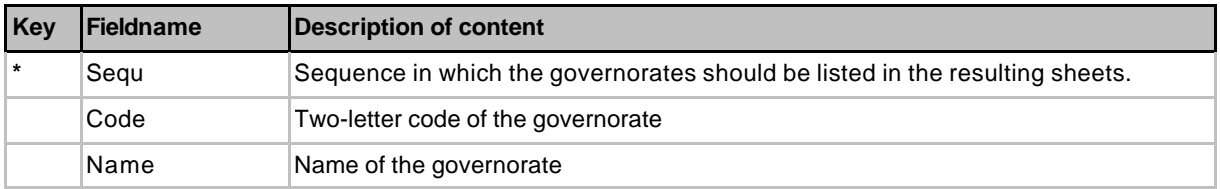

# **T\_DT\_SF**

This table lists the conjunction between data types and shape files.

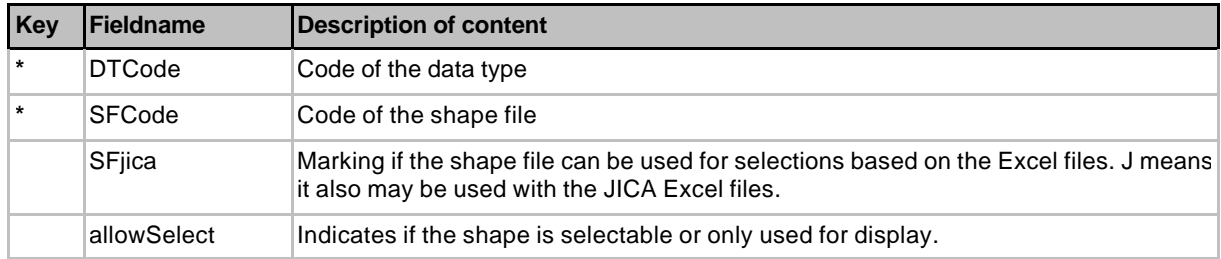

# **T\_DT\_CT**

This table lists the conjunction between data types and chart types and describes the individual chart types.

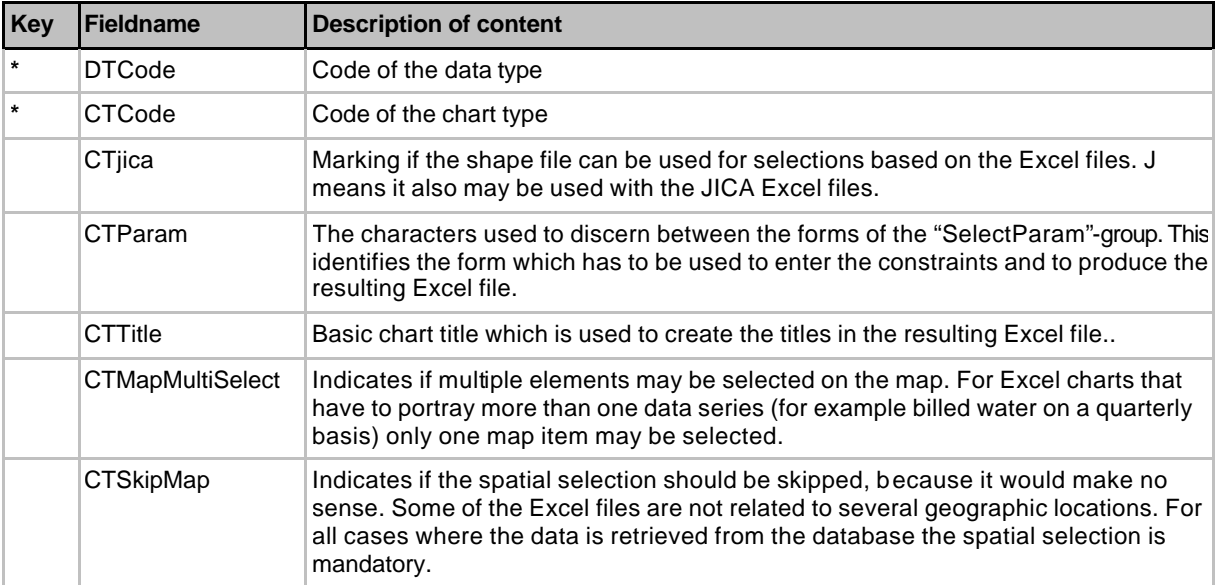

# **T\_DT\_CT\_TN**

This table lists the conjunction between data types, chart types and external database tables.

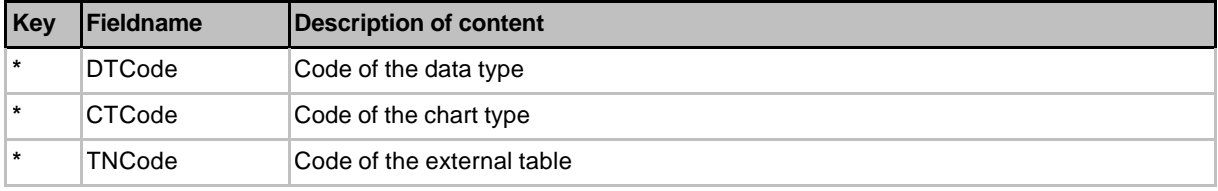

# **T\_DT\_CT\_XL**

This table lists the conjunction between data types, chart types and Excel files.

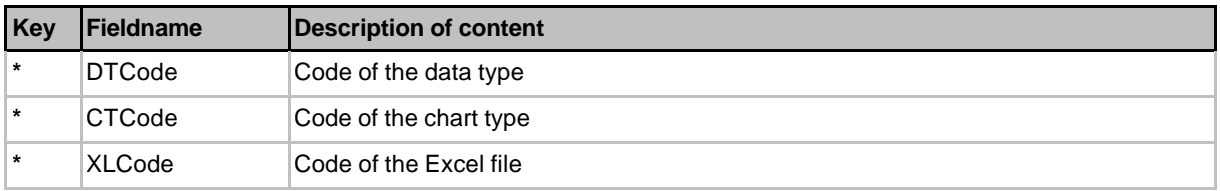

# **TPrYear**

This table lists the projection years as defined by the preprocessing modules. It is not updated automatically but has been predefined.

# SA11T-43

<span id="page-45-0"></span>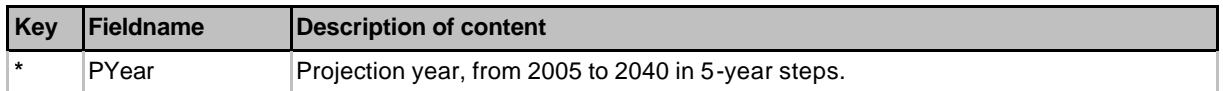

### **TYears**

This table lists the years when historical data are available. It is created automatically from tables containing historical data.

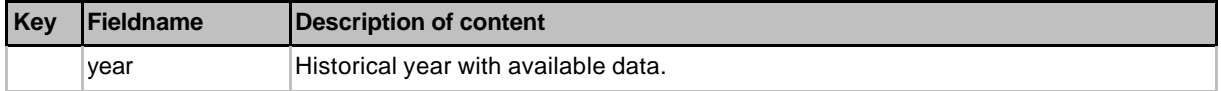

# **TJYHist**

This table lists the years of historic population data as entered in the JICA Excel sheet. It is not updated automatically but has been predefined.

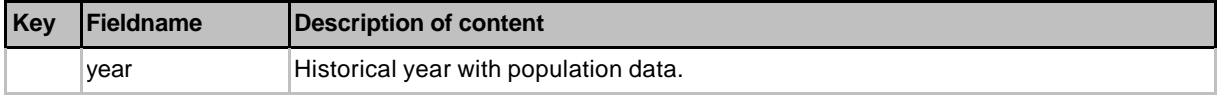

# **TJYProj**

This table lists the projection years of the JICA Excel sheets, including the reference year. The table is not updated automatically but has been predefined.

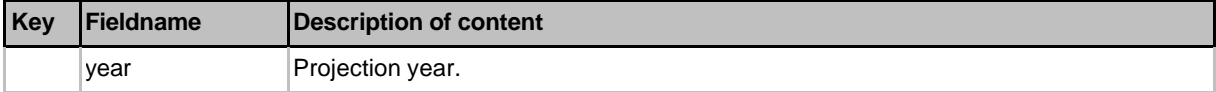

# **SELECTION**

This table lists the geographical items which have been selected for further processing. The table structure varies depending on the information about fieldnames in table T\_DT\_CT and on the type of selected items (polygons or points).

# **SHP\_TABLE**

This is an internal table used for the process of selecting items from the shape files.

# **3.4 Queries**

The application works with only a few predefined queries. As those queries base on temporary and on external tables they only can be used during program execution.

#### **Q\_Transfer**

This query provides a view of yearly amounts of water in the transfer system, related to the governorates. The tables concerned are shown in the figure below. The table SELECTION is generated by the spatial selection, the other tables are links to the external database.

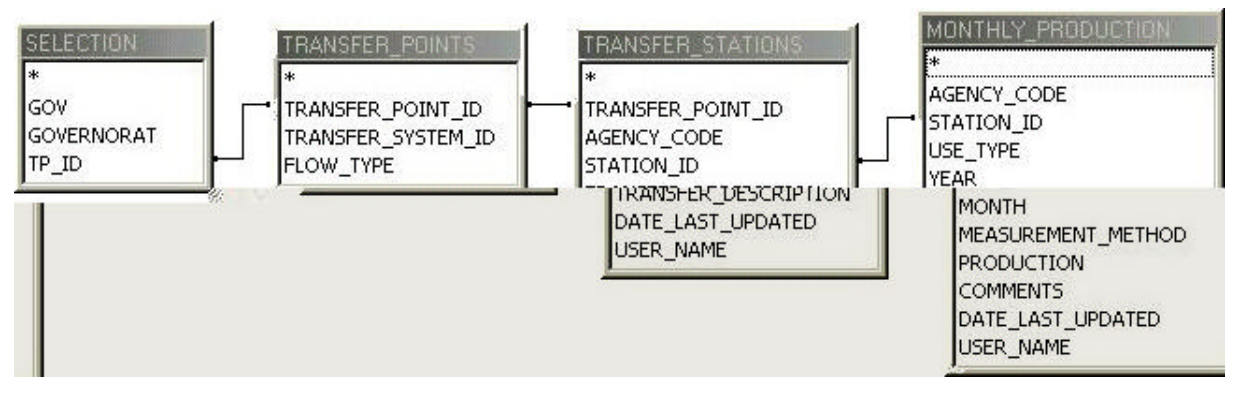

The connection of the tables is expressed by the following SQL statement.

```
SELECT
       SELECTION.GOV, SELECTION.GOVERNORAT, 
       TRANSFER_POINTS.FLOW_TYPE, MONTHLY_PRODUCTION.YEAR, 
       Sum(MONTHLY_PRODUCTION.PRODUCTION) AS SumProd, 
       TRANSFER_POINTS.TRANSFER_SYSTEM_ID
FROM
       (SELECTION INNER JOIN TRANSFER_POINTS ON SELECTION.TP_ID = 
       TRANSFER_POINTS.TRANSFER_POINT_ID) INNER JOIN 
       (TRANSFER_STATIONS INNER JOIN MONTHLY_PRODUCTION ON 
       TRANSFER_STATIONS.STATION_ID = 
       MONTHLY_PRODUCTION.STATION_ID) ON 
       TRANSFER_POINTS.TRANSFER_POINT_ID = 
       TRANSFER_STATIONS.TRANSFER_POINT_ID
GROUP BY
       SELECTION.GOV, SELECTION.GOVERNORAT, 
       TRANSFER_POINTS.FLOW_TYPE, MONTHLY_PRODUCTION.YEAR, 
       TRANSFER_POINTS.TRANSFER_SYSTEM_ID
HAVING
       (((Sum(MONTHLY_PRODUCTION.PRODUCTION))>0))
ORDER BY
       MONTHLY_PRODUCTION.YEAR, TRANSFER_POINTS.TRANSFER_SYSTEM_ID
```
# **Q\_Tr\_in\_out**

This query interrelates incoming and outgoing water transfers between governorates. For this it uses a temporary table which contains the extract of the data of query Q\_Transfer for a selected year.

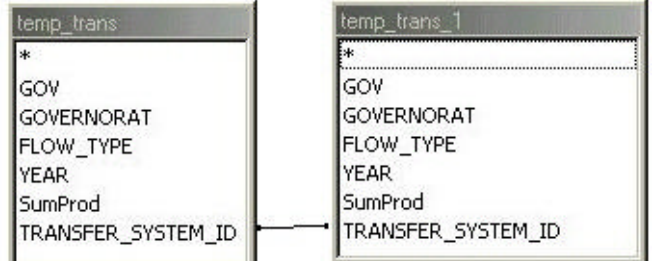

The query is represented by following SQL statement:

SELECT

```
temp_trans.GOV AS Fr_Code, temp_trans.GOVERNORAT AS 
Fr_Governorat, temp_trans_1.GOV AS To_Code, 
temp_trans_1.GOVERNORAT AS To_Governorat, 
temp_trans.SumProd, temp_trans_1.TRANSFER_SYSTEM_ID
```

```
FROM
```

```
temp_trans INNER JOIN temp_trans AS temp_trans_1 ON 
       temp_trans.TRANSFER_SYSTEM_ID = 
       temp_trans_1.TRANSFER_SYSTEM_ID
WHERE
       (((temp_trans.GOV)<>[temp_trans_1].[gov]) AND 
       ((temp_trans.FLOW_TYPE)="O") AND 
       ((temp_trans_1.FLOW_TYPE)="I"))
ORDER BY
       temp_trans.GOV, temp_trans_1.GOV
```
# **Q\_Tr\_Crosstable**

Based on query Q\_Tr\_in\_out a cross-table is defined.

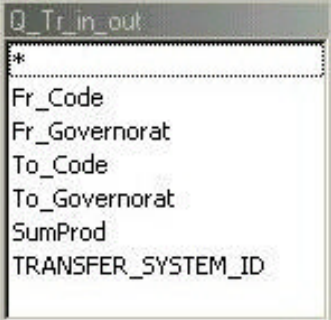

The query is represented by following SQL statement:

```
TRANSFORM
       Sum(Q_Tr_in_out.SumProd) AS [Summe von SumProd]
SELECT
       Q_Tr_in_out.Fr_Governorat
FROM
       Q_Tr_in_out
GROUP BY
       Q_Tr_in_out.Fr_Governorat
PIVOT
       Q_Tr_in_out.To_Governorat
```
# **3.5 Macros**

# **autoexec**

This macro refers to a function of the same name in module dysagen. It initiates actions to be performed at startup (minimize the database window, activate form NWMP).

# **3.6 Modules**

# **dvs\_gen**

This module contains a collection of globally used variables and of subroutines and functions of a more general type.